# **Wyrażam zgodę**  na publikowanie informacji z e-dziennika na "Witrynie dla rodziców / ucznia".

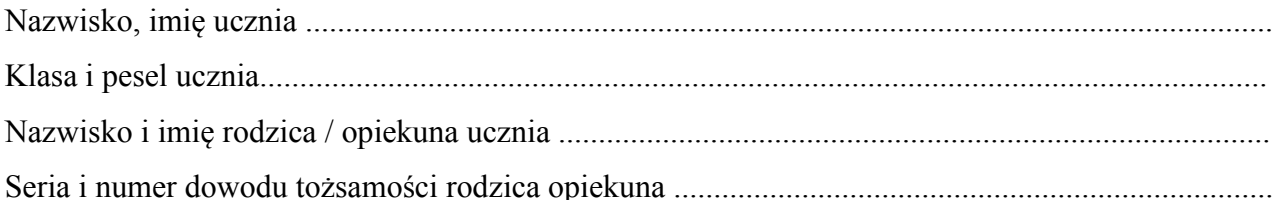

# **Adres poczty elektronicznej e-mail** (login e-dziennika)

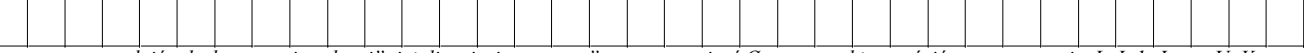

*proszę wypełnić "drukowanymi znakami", jeżeli wpisujemy "zero" – proszę wpisać Ø, proszę także zwrócić uwagę na zapis: L, I, 1, J oraz U, V* 

......................................................................... ........................................................................

*(miejscowość, data) (podpis rodzica / opiekuna ucznia)* 

*"Witryna dla rodziców / ucznia" umożliwia tylko przeglądanie informacji ze szkolnego dziennika. Dostęp do informacji ma tylko zalogowana osoba - zna login, którym jest podany adres e-mail i hasło - tajne, utworzone samodzielnie. Zalogowana osoba może tylko przeglądać informacje, dotyczące tylko i wyłącznie ucznia, któremu w systemie przypisano adres e-mail. Witryna umożliwia przeglądanie informacje tylko o swoim dziecku!*

*sekretariat szkoły*  instrukcja dla rodziców

### **Co należy zrobić, aby mieć możliwość korzystania z e-dziennika w domu?**

### **Oświadczenie i hasło -** tylko raz na początku należy:

- **1. Dostarczyć do szkoły oświadczenie z adresem e-mail.** Oświadczenie dostępne jest na szkolnej stronie internetowej szkoły lub w sekretariacie. Oświadczenie musi być dostarczone osobiście, potwierdzone podpisem i zweryfikowane dokumentem tożsamości.
- **2. Odebrać list od UONET**. Po zalogowaniu się na swoją skrzynkę e-mail, odbieramy list od UONET i klikamy w link zaznaczony na obrazku
- **3. Wprowadzić do systemu swoje tajne hasło**. Po kliknięciu w link pojawi się formularz, do którego wpisujemy swoje tajne hasło. Hasło musi spełniać kilka reguł. Musi mieć co najmniej 8 znaków, duże i małe litery, cyfry .

# **Przeglądanie e-dziennika**

- **1. Otworzyć dowolną przeglądarkę internetową**. IE, Mozilla, Opera, Chrome, Safari
- **2.** Na pasku adresu dowolnej wpisać **https://uonetplus.vulcan.net.pl/gminakrzemieniewo**
- **3. Na formularzu wpisać swój login (e-mail) i hasło**
- **4. Kliknąć w przycisk Logowanie**

### **Bezpieczeństwo**

- **1.** Wpisów do e-dziennika mogą dokonywać tylko nauczyciele dysponujący specjalnymi uprawnieniami.
- **2.** Każda zamiana w e-dzienniku jest rejestrowana wiadomo kto, co i o której godzinie zmienił.
- **3.** Każdy zapis dokonany przez nauczyciela jest natychmiast dostępny na specjalnej stronie internetowej.
- **4.** Rodzice mogą tylko przeglądać wpisy dokonane przez nauczycieli.
- **5.** Rodzice mogą wysyłać komunikaty nauczycielom.
- **6.** Witryna umożliwia przeglądanie informacje tylko o swoim dziecku!
- **7.** Nie można zobaczyć danych innych osób!
- **8.** Rodzice mogą zmieniać login (adres e-mail) i hasło.

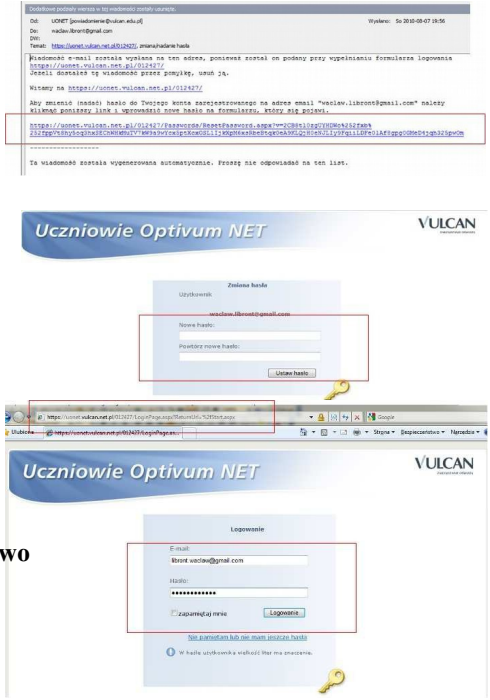

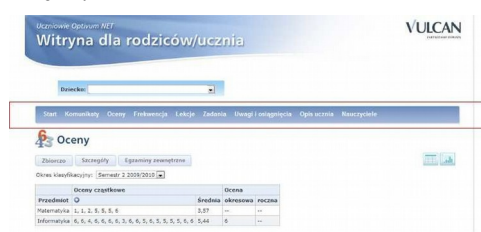